شنبه 15 مهر 1396 - 12:53

## [راهنمای استفاده از سامانه نوبت دهی اینترنتی پزشکان](http://beheshtih.mrgums.ac.ir/News/156/)

بیماران و مراجعین عزیز می توانند بدون مراجعه حضوری، از طریق اینترنت با مراجعه به سایت دانشکده علوم پزشکی مراغه به آدرس ir.ac.mrgums نسبت به رزرو نوبت اقدام نمایند.

ساماته توبت دهي اينترنتي **کلینیک بیمارستان های** شهید بهشتی و امیرالمومنین (ع)

ا باز طریق ادراس <mark>mrgums.ac.ir</mark><br>این استفاده کند .<br>۲-پزشک خود را انتخاب کنید .<br>۳-زمان نویت خود را مشخص کنید <br>√ نویت شما ثبت شد

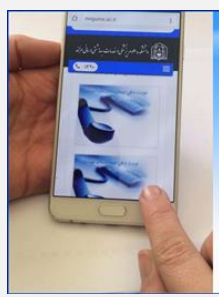

## جی با بیماران و مراجعین عزیز می توانند بدون مراجعه حضوری، از طریق اینترنت با مراجعه به سایت دانشکده علوم پزشکی مراغه به آدرس irrgums.ac.ir نسبت به رزرو نوبت اقدام

نمایند.

## نکات مهم

- در عملیات رزرو و اخذ نوبت در انتخاب روز و تاریخ نوبت درخواستی دقت نمایید .

- در پرداخت الکترونیکی به موارد امنیتی درگاه بانک و علامت رمز گذاری درگاه بانک توجه نموده و رمز کارت و ... سایر اطلاعات در اختیار افراد ناشناس قرار ندهید.

- در روز و ساعت تعیین شده در محل بیمارستان و درمانگاه حضور داشته باشید.

- روال نوبت گیری تنها با دریافت کد رهگیری نوبت، از سایت تکمیل می شود. در صورت برخورد با مشکل در هریک از مراحل ، نوبت را مجددا اخذ نمایید.